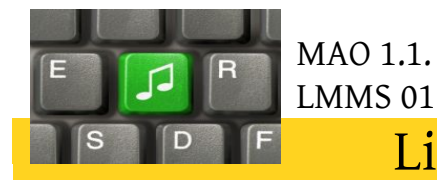

## Linux MultiMédia Studio

*Tutoriel MAO 1.1 : Installation et configuration du logiciel*

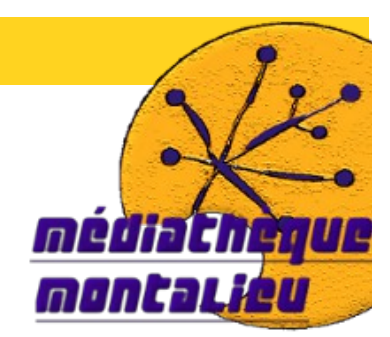

## **Préambule : La MAO**

La Musique Assistée par Ordinateur (MAO) permet de composer, de jouer, d'enregistrer et d'arranger des pistes audios et musicales.

Nous verrons comment créer un morceau de musique à partir de différents outils dans le tutoriel MAO 1.2. - LMMS 02.

De nombreux logiciels sont disponibles et permettent toutes sortes de choses. Nous allons travailler sur des logiciels libres, donc gratuitement utilisables.

Vous pouvez soit les télécharger sur internet, soit sur le site de la médiathèque, soit en vous adressant directement à nous, une copie sur clé USB ou sur CD vous sera fourni moyennant simplement le prix du support .

Nous utiliserons Audacity pour l'enregistrement de signal externe (à partir d'un micro ou pour enregistrer un son provenant de l'ordinateur), tutoriel MAO 2.1.

et **LMMS** pour la composition.

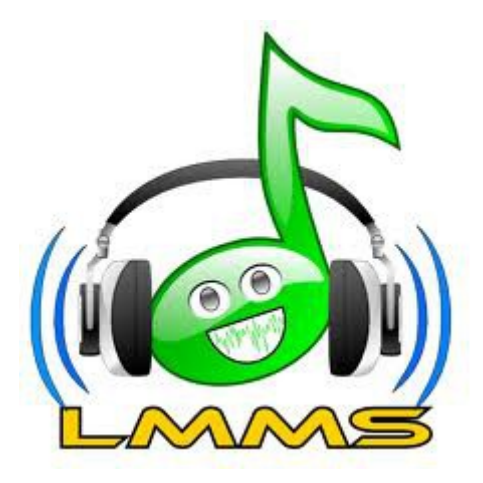

## Sommaire

I. Téléchargement et Installation de LMMS

II. Configuration de LMMS

I. Téléchargement et Installation de LMMS

1. Rendez-vous sur la page de la médiathèque, puis sur l'onglet « logiciel ». Cliquez sur « LMMS »

Ou rendez-vous directement à <http://lmms.sourceforge.net/>

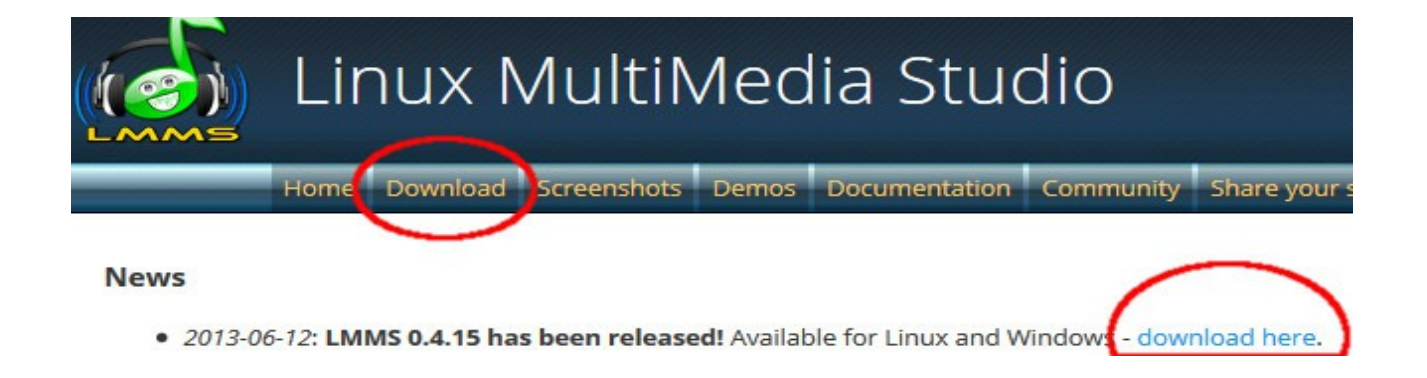

2. Cliquez sur « download » puis **« download here »**

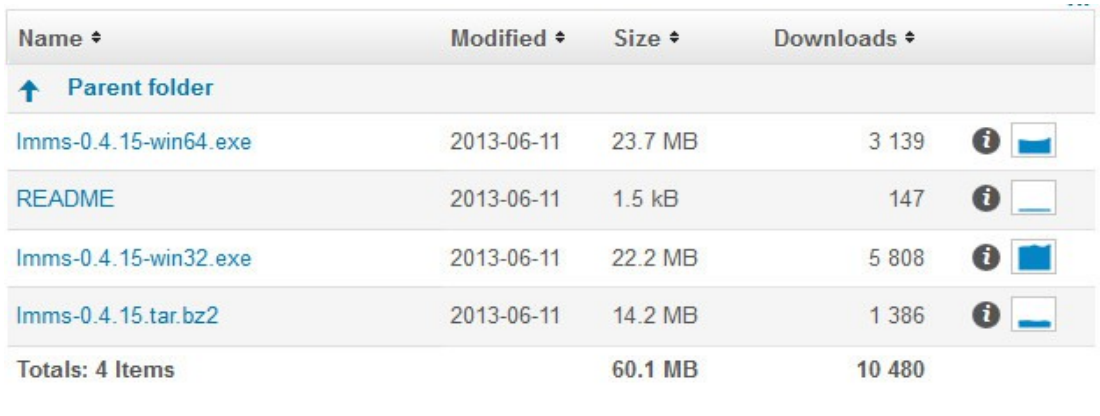

3. Cliquez sur « lmms-0.4.15-win64.exe » si vous possèdez une version 64 bits de

windows ou sur « lmms-0.4.15-win32.exe » si vous possédez windows 32 bits.

4. Enregistrez le fichier et lancez le.

5. Cliquez sur « suivant », « j'accepte », « ok », « terminer » etc etc....

6. Lancez le logiciel

Le logiciel se trouve par défaut dans C:\programmes\LMMS ou C:\program files\LMMS

**II. Configuration**

Au lancement, on vous demande de créer un dossier, cliquez sur « oui »

S'affiche ensuite la configuration de LMMS.

Vous pouvez retrouver à tous moment la configuration dans l'onglet « éditer » de la barre des menus :

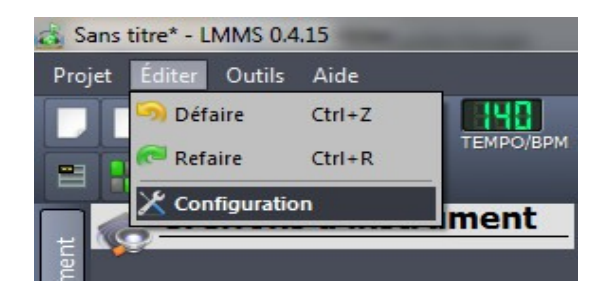

## 1. Premières notions

• Les buffers ou mémoire tampon : C'est un espace réservé à l'échange de données entre le logiciel et votre PC.

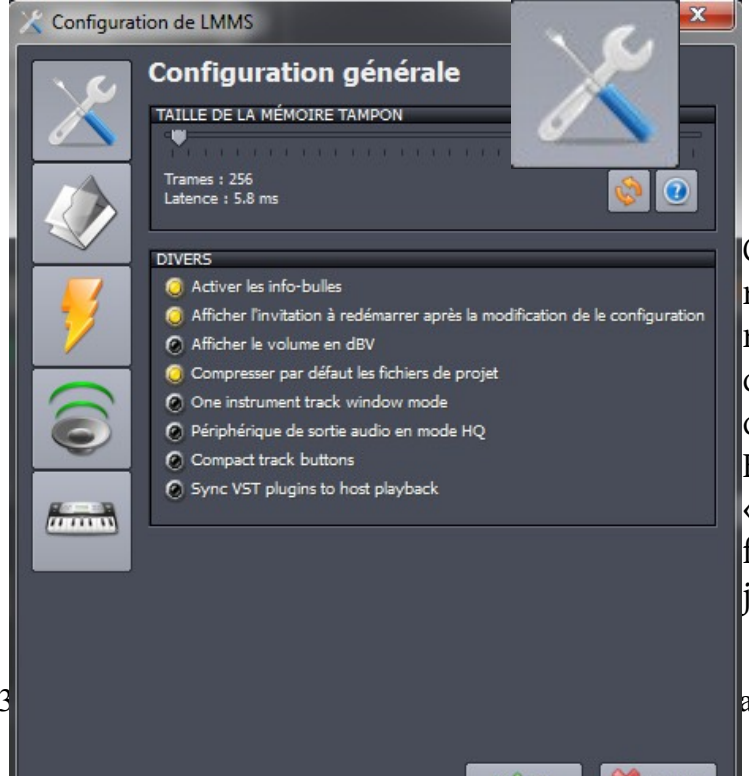

Bouton pour y accéder :

C'est une valeur qui va dépendre de votre matériel (carte son, pilote, processeur...), mais en gros, si vous avez des problèmes de craquement du son lors de l'utilisation, c'est qu'il faut augmenter la valeur.

En contrepartie, cela augmente la « latence », c'est à dire le temps de qu'il faudra entre le moment ou une note est jouée et celui ou vous l'entendez. Cela peut-

audon Médiathèque de Montalieu-Vercieu 2013

être très génant en midi par exemple.

Essayez avec la valeur par défaut, si après quelques minutes, vous entendez des craquement ou que le son ne sort pas, augmentez cette valeur.

• L'interface audio

Bouton pour y accéder :

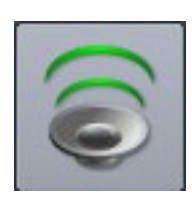

Cette partie vous permet de définir l'interface que vous utilisez pour lier le logiciel à votre carte son.

En effet, un logiciel de son se connecte à votre carte son grâce à des drivers parfois différent de ceux de windows.

Les pilotes sont de petits logiciels spécifiques à chaque materiel et permettant au système d'exploitation (ici windows) de reconnaître puis d'utiliser correctement un périphérique.

La qualité de votre son et surtout la possibilité d'avoir une latence basse va dépendre de votre interface.

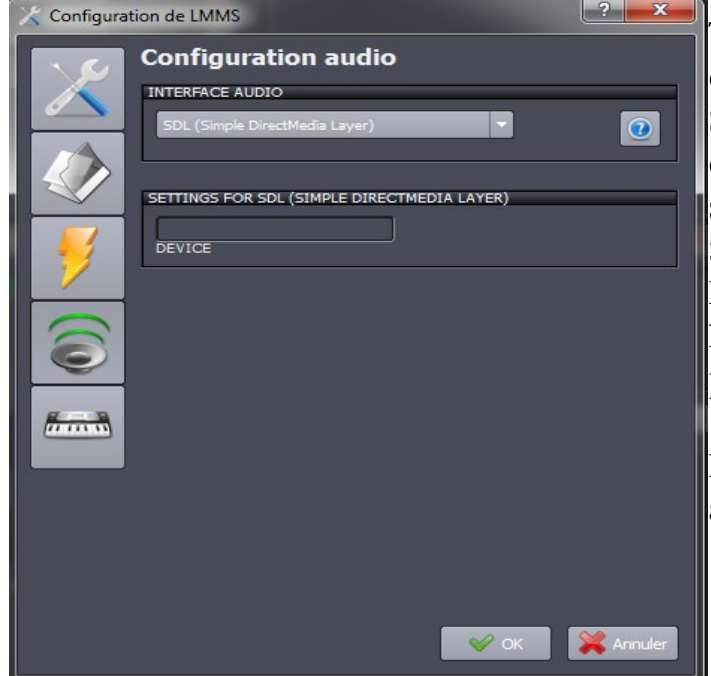

Tout dépend encore une fois de votre configuration et de votre materiel.

Si vous possédez une carte son, vous devriez trouvez son nom ici et la latence sera plus basse.

Sinon, SDL est l'interface par defaut de LMMS. Elle marche normalement partout.

Portaudio est une autre possibilité et permet d'utiliser les pilotes windows.

Laisser SDL au début, si vous voulez améliorez la latence, faites des essais.

• L'interface MIDI

Bouton pour y accéder :

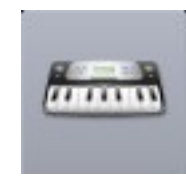

A utiliser uniquement si vous avez un clavier ou un contrôleur MIDI.

Le MIDI est un protocole d'échange de données musicales. Ce ne sont pas des sons mais des « ordres » d'exécution. Ils représentent des notes, des changements automatisés, des réglages de notes...

Ils permettent de données des instructions distantes, par exemple avec un clavier et ainsi de contrôler, d'enregistrer ou de jouer des partitions complexes.

Aucun son n'est attribué d'origine au MIDI, c'est une sorte de partition numérique que le PC comprend et joue avec n'importe quels instruments qu'on lui associe.

• Les deux autres boutons sont peu utiles

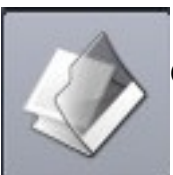

Celui-ci sert à personnaliser les dossiers des divers éléments utilisés par LMMS

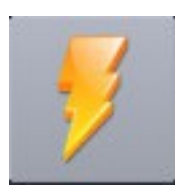

Et celui-là à désactiver certaines fonctions graphique pour soulager votre processeur en cas de configuration trop faible.

On valide... ON REDEMARRE LMMS pour APPLIQUER les CHANGEMENTS

et

ON ne PREND pas PEUR, le logiciel est en fait assez SIMPLE !